# NVR-B3401.19.15.200522Release Notes

Zhejiang Uniview Technologies Co., Ltd.

## NVR-B3401.19.15.200522 Release Notes

Keywords: Version information, usage notes, precautions.

**Abstract:** This document provides information about the **NVR-B3401.19.15.200522** board software, including version information, usage notes, precautions, and features.

#### **Acronym**

| Acronym | Full Name              |
|---------|------------------------|
| NVR     | Network Video Recorder |

2020-5-29 Page 1

## **Contents**

| 1 Version Information                          | 3 |
|------------------------------------------------|---|
| 1.1 Version Number                             | 3 |
| 1.2 Applied Product Models ·····               | 3 |
| 1.3 Release History ·····                      | 3 |
| 2 Usage Notes ·····                            | 4 |
| 3 Software Features ·····                      | 4 |
| 4 Version Change Description ·····             | 4 |
| 4.1 Feature Change Description ·····           | 4 |
| 4.2 Operation Change Description               | 4 |
| 4.3 Solved Issues ·····                        | 5 |
| 5 Related Documents and Delivery Method·····   | 5 |
| 6 Version Upgrade Guidance ·····               | 5 |
| 6.1 Precautions ·····                          | 5 |
| 6.2 Upgrade Procedure ·····                    | 6 |
| 6.3 Upgrade Through the System Interface ····· | 6 |
| 6.4 Upgrade Through the Web Interface······    | 6 |

## 1 Version Information

### 1.1 Version Number

NVR-B3401.19.15.200522

## 1.2 Applied Product Models

Table 1 Applied Product Models

| Product Models | Description                                  |
|----------------|----------------------------------------------|
| NVR301-04LB-P4 | 1 slot, 4-ch, 4 PoE interfaces , H.264/H.265 |
| NVR301-04B-P4  | 1 slot, 4-ch, 4 PoE interfaces , H.264/H.265 |
| NVR301-04(L)B  | 1 slot, 4-ch, H.264/H.265                    |
| NVR301-08(L)B  | 1 slot, 8-ch, H.264/H.265                    |
| NVR301-08LB-P8 | 1 slot, 8-ch, 8 PoE interfaces , H.264/H.265 |
| NVR301-08B-P8  | 1 slot, 8-ch, 8 PoE interfaces , H.264/H.265 |

### 1.3 Release History

Table 2 Released Versions

| Version No.            | Basic Version No.      | Released On |
|------------------------|------------------------|-------------|
| NVR-B3401.19.15.200522 | NVR-B3401.19.8.200518  | 2020-05-22  |
| NVR-B3401.19.8.200518  | NVR-B3401.19.6.200324  | 2020-05-18  |
| NVR-B3401.19.6.200324  | NVR-B3401.19.5.200313  | 2020-03-24  |
| NVR-B3401.19.5.200313  | NVR-B3401.18.30.200106 | 2020-03-13  |
| NVR-B3401.18.30.200106 | NVR-B3401.18.26.191225 | 2020-01-06  |
| NVR-B3401.18.26.191225 | NVR-B3401.18.18.191104 | 2019-12-25  |
| NVR-B3401.18.18.191104 | NVR-B3401.17.18.190918 | 2019-11-04  |
| NVR-B3401.17.18.190918 | NVR-B3401.17.16.190816 | 2019-09-18  |
| NVR-B3401.17.16.190816 | NVR-B3401.17.14.190801 | 2019-08-16  |
| NVR-B3401.17.14.190801 | NVR-B3401.17.13.190731 | 2019-08-01  |
| NVR-B3401.17.13.190731 | NVR-B3401.16.16.190614 | 2019-07-31  |
| NVR-B3401.16.16.190614 | NVR-B3401.16.15.190604 | 2019-06-14  |
| NVR-B3401.16.15.190604 | NVR-B3401.16.11.190521 | 2019-06-04  |
| NVR-B3401.16.11.190521 | B3412P10               | 2019-05-21  |
| B3412P10               | B3407P16               | 2018-10-18  |
| B3407P16               | B3407P15               | 2018-07-12  |

| B3407P15 | B3407P05        | 2018-07-04 |
|----------|-----------------|------------|
| B3407P05 | B3405P53        | 2018-06-09 |
| B3405P53 | B3405P51        | 2018-05-25 |
| B3405P51 | B3405P50        | 2018-05-04 |
| B3403P16 | B3403P11        | 2018-01-11 |
| B3403P11 | B3402P05        | 2017-12-04 |
| B3402P05 | Initial release | 2017-10-27 |

## 2 Usage Notes

None.

### 3 Software Features

Table 3 Software Features

| Service                  | Feature                                                           |  |
|--------------------------|-------------------------------------------------------------------|--|
| Audio and video decoding | H.264 and H.265, 1080P resolution display, up to 16Mbps bit rate. |  |
| Data storage             | Local storage of recordings in hard disk(s).                      |  |
| Web-based management     | Web-based user interface for device configuration and management. |  |

## 4 Version Change Description

## 4.1 Feature Change Description

Table 4 NVR-B3401.19.15.200522Feature Changes

| Item                           | Feature               | Description                                                                       |
|--------------------------------|-----------------------|-----------------------------------------------------------------------------------|
| Newly<br>added<br>feature<br>s | Smart U network check | Improve the speed and accuracy of Smart U network check; improve user experience. |

#### Table 5 NVR-B3401.19.5.200313Feature Changes

| Item         | Feature                                     | Description                                                                               |
|--------------|---------------------------------------------|-------------------------------------------------------------------------------------------|
| Newly        | Mask detection                              | Support alarm and configuration of mask detection cameras.                                |
| added        | EZDDNS                                      | Support adding cameras over WAN via EZDDNS.                                               |
| feature<br>s | Ease of use for multiple-<br>NVR networking | Support displaying the managing NVRs of a camera if the camera is added to multiple NVRs. |

| NVR-B3401.18.18.191104Feature Changes |
|---------------------------------------|
|---------------------------------------|

| Item                         | Feature                                   | Description                                                                                                    |  |
|------------------------------|-------------------------------------------|----------------------------------------------------------------------------------------------------|--|
|                              | Smart U                                   | A smart assistant that displays NVR's overall working status in one page, enabling users to check NVR's network and HDD status with one click, and giving recommendations for abnormal statuses. |  |
| Newly                        | Improved error message in preview page    | More detailed messages such as incorrect password and network error are displayed in preview page, so that user experience improved.                                                             |  |
| added<br>feature             | Support disabling third stream audio      | Support disabling third stream audio and copying audio settings to multiple channels.                                                                                                    |  |
| S                            | Connect video doorbell                    | Support video doorbell, which, if connected, doorbell calling alarm can be received both on the NVR and the app.                                                                                 |  |
|                              | Improved storage settings                 | Support encoding settings of third stream, and more Storage Mode options, so that the problem that camera with no third stream cannot play back in SD mode.                                      |  |
| Improv<br>ed<br>feature<br>s | Improved conectability with Topsee camera | The NVR supports searching and connecting a Topsee camera in different network segment, even if Full Netcom is not enabled for the camera.                                                       |  |

### 4.2 Operation Change Description

None

#### 4.3 Solved Issues

None

## 5 Related Documents and Delivery Method

Table 6 Related Document List

| Manual Name                         | Manual Version | Delivery             |
|-------------------------------------|----------------|----------------------|
| Network Video Recorders Quick Guide | V1.00          | Deliver with device. |

## 6 Version Upgrade Guidance

#### 6.1 Precautions

- This software system includes a software program mirror (Program.bin). Before you start upgrade, please back up configuration data through the system or Web interface in case the upgrade fails.
- Maintain proper network connection and power supply during the upgrade.

### 6.2 Upgrade Procedure

The version can be upgraded through the system interface and the Web interface, both support cloud upgrade.

### 6.3 Upgrade Through the System Interface

The system interface provides two options for upgrading the system software: local upgrade using a USB drive and cloud upgrade.

#### 1. Local upgrade

Before you start, copy the correct upgrade file to the root directory of the USB drive.

- (1) Plug the USB drive into the USB interface on the NVR.
- (2) Log in to the system interface as "admin".
- (3) Click Maintain > Upgrade.
- (4) Click **Upgrade**, select the upgrade file from the drop-down list, and then click **Upgrade**. A prompt message appears.
- (5) Click OK.

Figure 1 Prompt Message

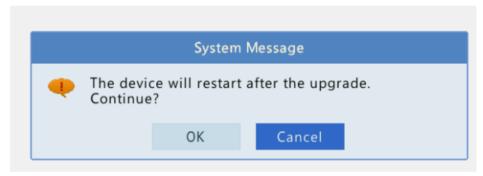

(6) The NVR will restart automatically when the upgrade is completed.

#### 2. Cloud upgrade

Before you start, check that the NVR is correctly connected to the public network.

- (1) Click **Maintain > Upgrade**, and then click **Check** to check for the latest version.
- (2) Click **Upgrade** after a newer version is detected.

### 6.4 Upgrade Through the Web Interface

Perform the following steps to upgrade through the Web interface:

- (1) Log in to the Web interface as "admin".
- (2) Click Settings > Maintenance > Maintenance.

Figure 1 System Maintenance

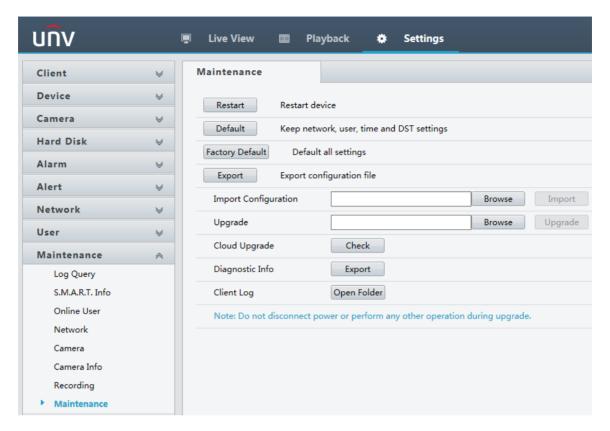

- (3) Click **Browse** right to the **Upgrade** field, select the **Program.bin** file to upgrade, and then click **Upgrade**.
- (4) If the NVR is connected to the public network, you may also click **Check** to perform a cloud upgrade. If a newer version is detected, a prompt message will appear. Click **OK** to start upgrade.

Figure 2 Prompt Message

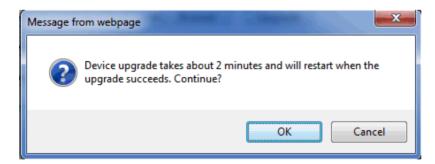

(5) The NVR will restart automatically when the upgrade is completed.

| Zhejiang Uniview Technologies Co., Ltd.                                            | NVR-B3401.19.15.200522Release Notes                 |
|------------------------------------------------------------------------------------|-----------------------------------------------------|
|                                                                                    |                                                     |
|                                                                                    |                                                     |
|                                                                                    |                                                     |
|                                                                                    |                                                     |
|                                                                                    |                                                     |
|                                                                                    |                                                     |
|                                                                                    |                                                     |
|                                                                                    |                                                     |
|                                                                                    |                                                     |
|                                                                                    |                                                     |
|                                                                                    |                                                     |
| © Zhejiang Uniview Technologies Co., Ltd. All Rights Reserved.                     |                                                     |
| No part of this manual may be reproduced or transmitted in any form or by any mean | s without prior written consent of Zhejiang Uniview |
| Technologies Co., Ltd.                                                             |                                                     |
| The information in this manual is subject to change without notice.                |                                                     |
|                                                                                    |                                                     |
|                                                                                    |                                                     |